## **بسمه تعالی**

**راهنماي شرکت در آزمون آنالين مرکز وکال،کارشناسان رسمی و مشاوران خانواده قوه قضايیه**

## **شرايط و ضوابط آزمون آنالين ديوان داوري:**

- **- آزمون آنالين شامل سواالت تستی بوده و فاقد نمره منفی می باشد.**
	- **- براي هر کار آموز 1 بار فرصت آزمون فراهم است.**
	- **- آزمون راس ساعت 16 طبق جدول زمانی زير برگزار خواهد شد.**
- **- مدت زمان هر آزمون طبق جدول زير می باشد که از لحظه کلیک بر روي دکمه** "**شرکت در آزمون**" **آغاز خواهد شد.**

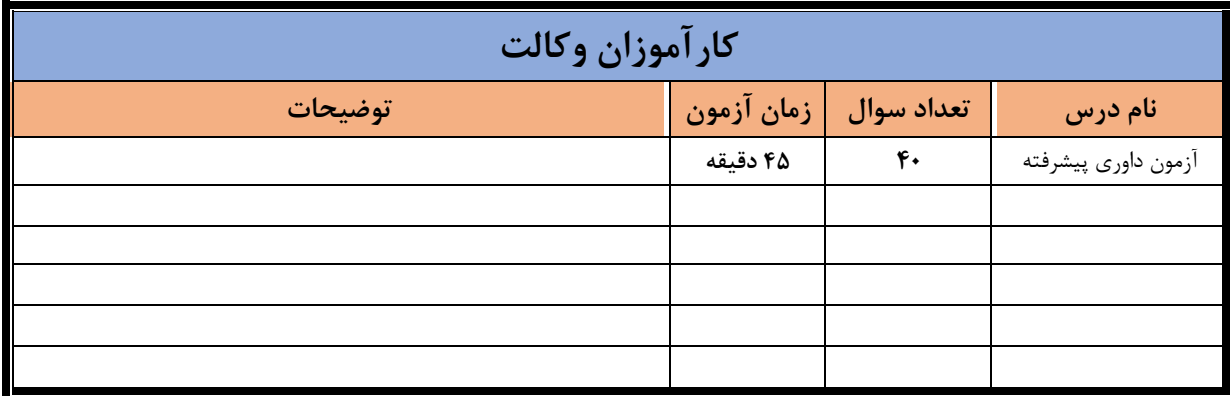

**نکات مهم:**

- **- در صورت قطع ارتباط حین آزمون )قطعی ناگهانی برق قطعی اينترنت و ...( سريعا از طريق ابزارهاي ديگر )موبايل تبلت و ...( وارد صفحه آزمون شده و ادامه آزمون را به اتمام رسانید.**
- **- سیستم به گونه اي طراحی شده که با انتخاب گزينه پاسخ سوال، نتیجه آن به صورت خودکار ذخیره می شود و کاربران نگران قطع ناگهانی اينترنت و يا عدم ثبت دکمه** "**اتمام آزمون**" **و ... نخواهند بود.**
- **- از آنجايیکه سواالت آزمون به صورت سوال به سوال؛ در صفحات مختلف نشان داده خواهد شد لذا در انتخاب گزينه پاسخ سوال دقت نمائید زيرا امکان بازگشت به صفحات قبل وجود ندارد.** 
	- **- نام کاربري جهت ورود به آزمون:** " **کدملی**" **و کلمه عبور نیز:** " **کدملی**" **می باشد.**
	- **- انجام آزمون بر روي تمامی دستگاه ها )کامپیوتر،لپ تاپ، موبايل و ..( و تمامی مرورگرها امکان پذير است.**
		- **- جهت ورود به صفحه آزمون به آدرس اينترنتی زير مراجعه نمائید :** [ir.judiciarybar.Exam](http://www.exam.ili.ir/)

## **راهنماي تصويري: گام اول: براي شرکت در آزمون وارد آدرس ir.judiciarybar.exam شويد.**

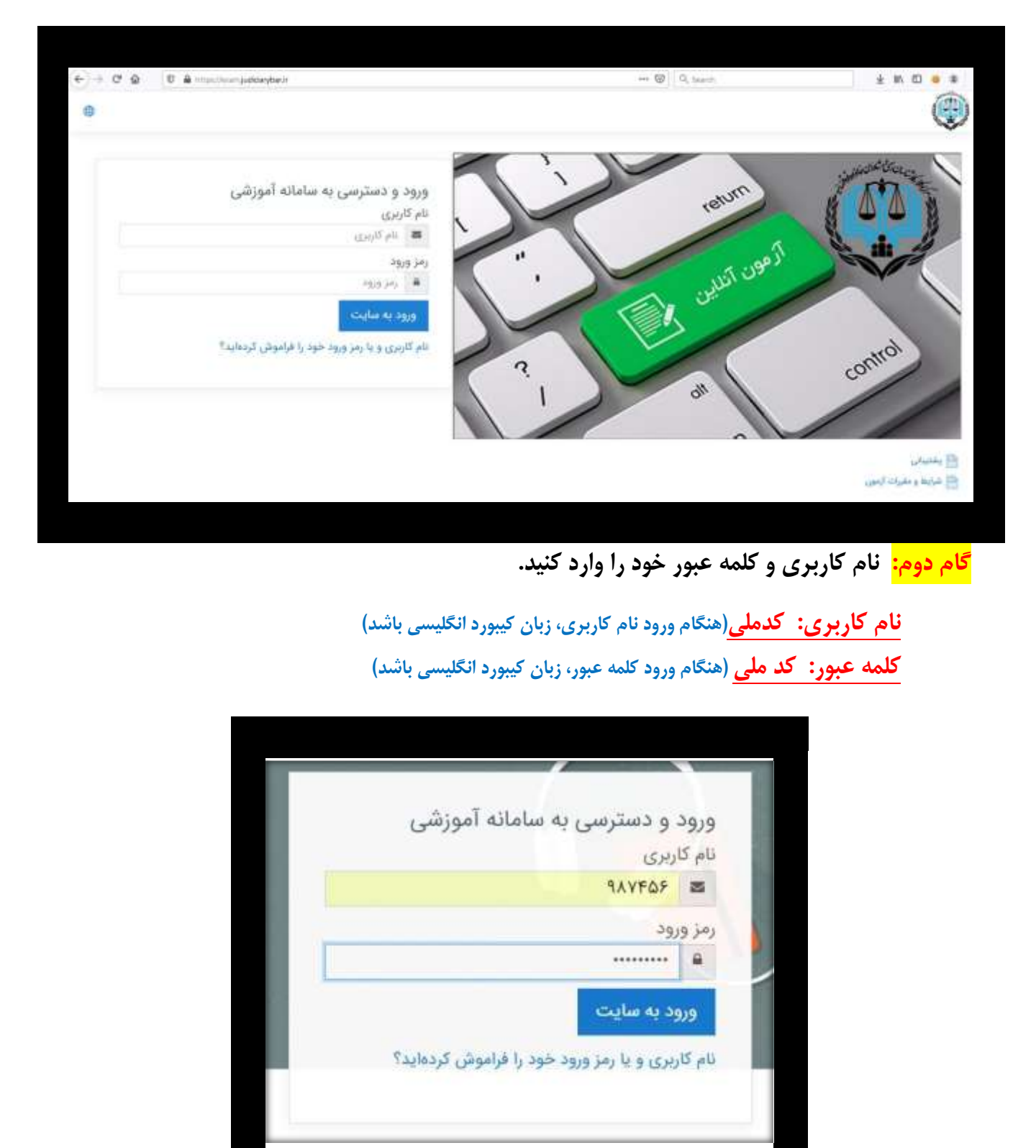

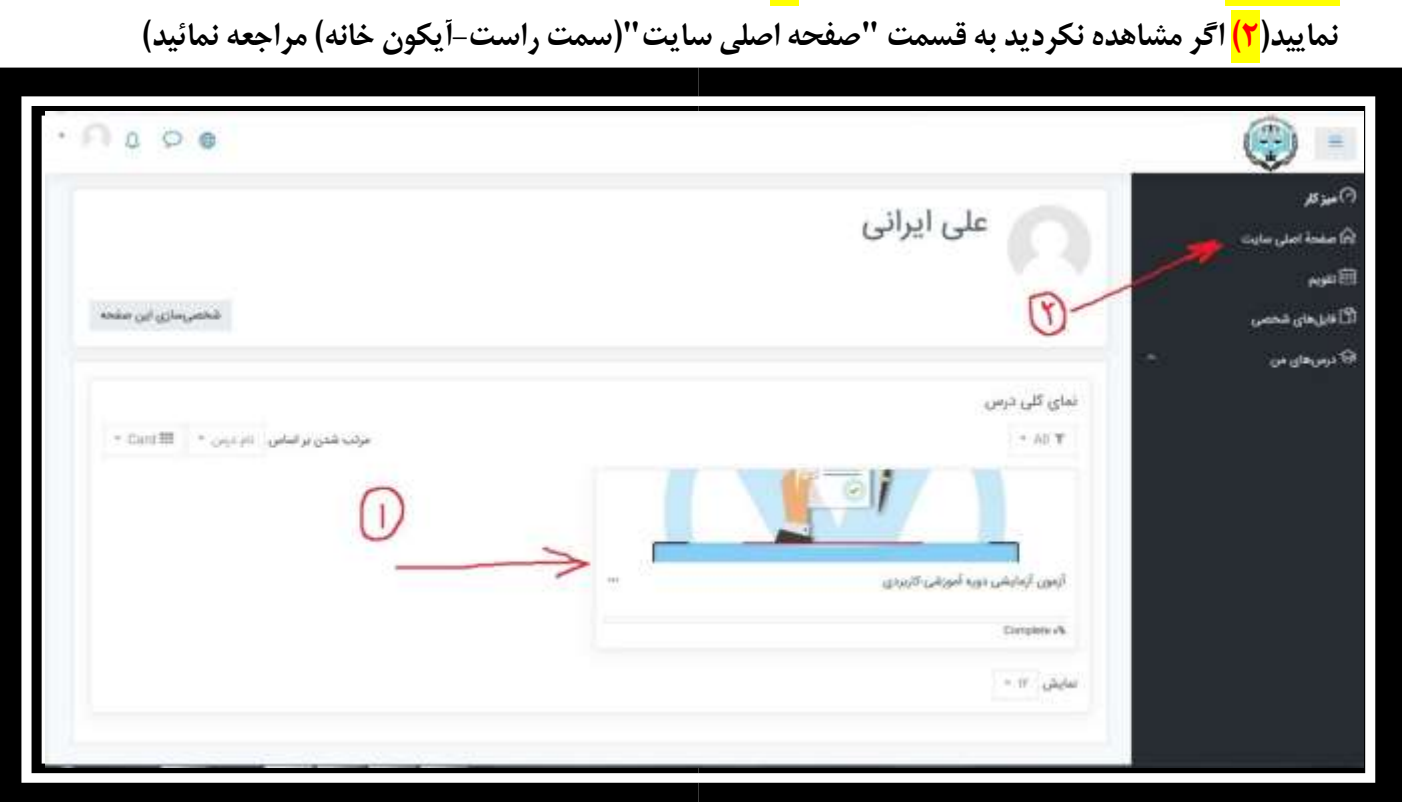

**گام سوم: بعد از اينکه وارد صفحه خود شديد 1( پايین صفحه برويد تا نام آزمون را در صفحه مشاهده** 

## **بر روي نام آزمون کلیک کنید.**

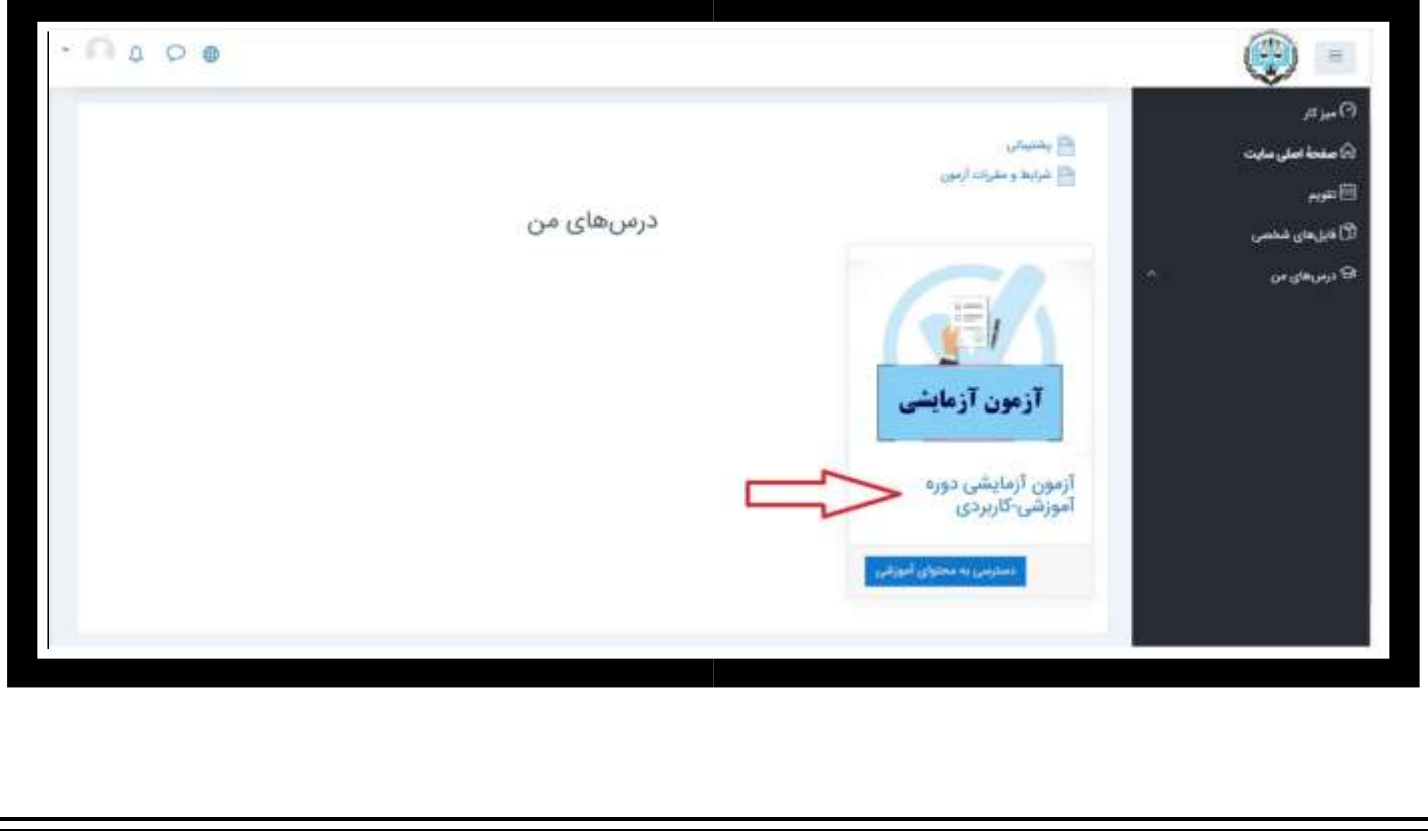

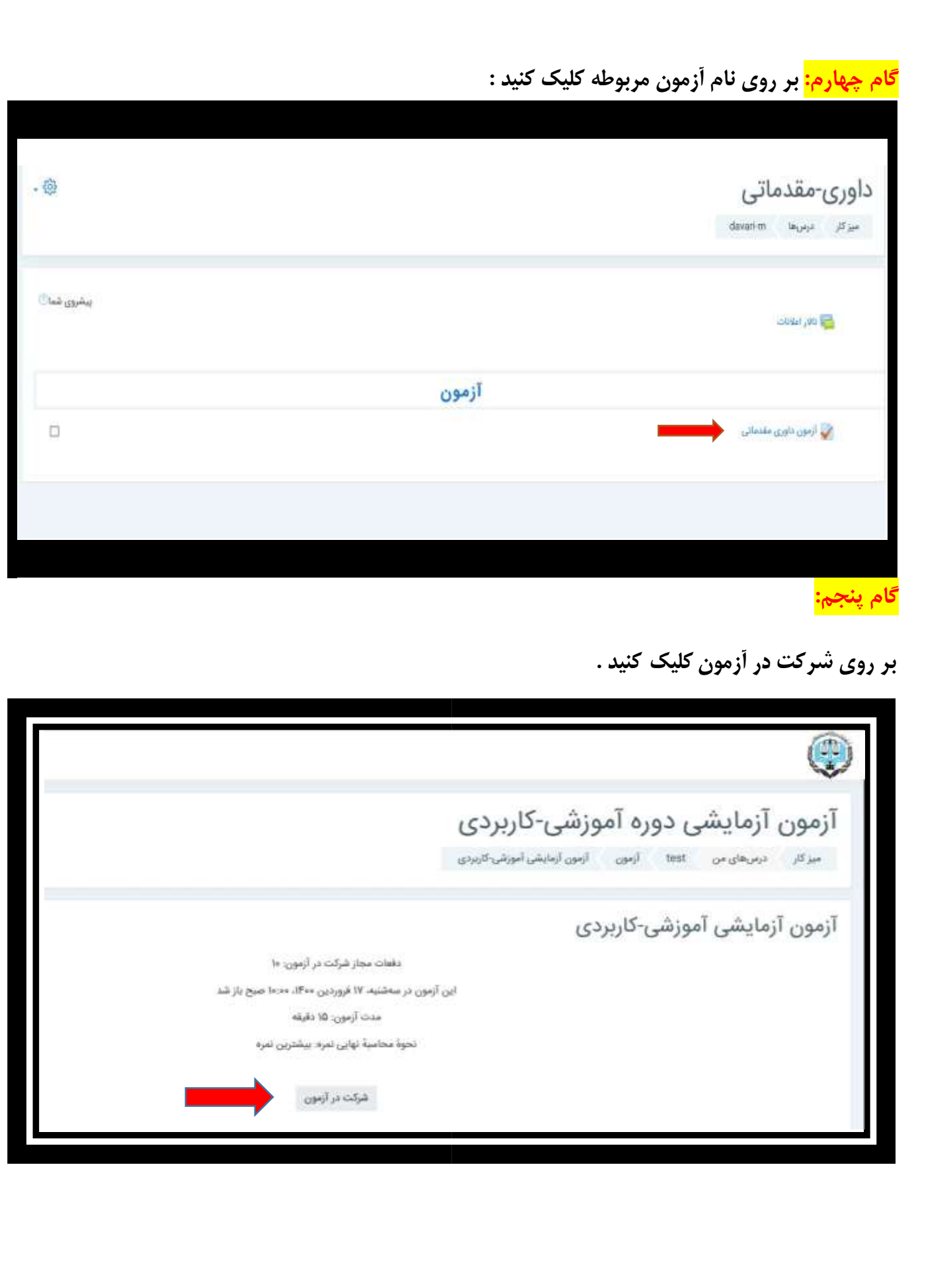

**گام ششم: دو باکس اشاره شده در سمت چپ و راست صفحه آزمون صرفا جنبه اطالع رسانی و کلی دارد فلذا در آزمون کارآموزان وکالت اهمیتی ندارند.**

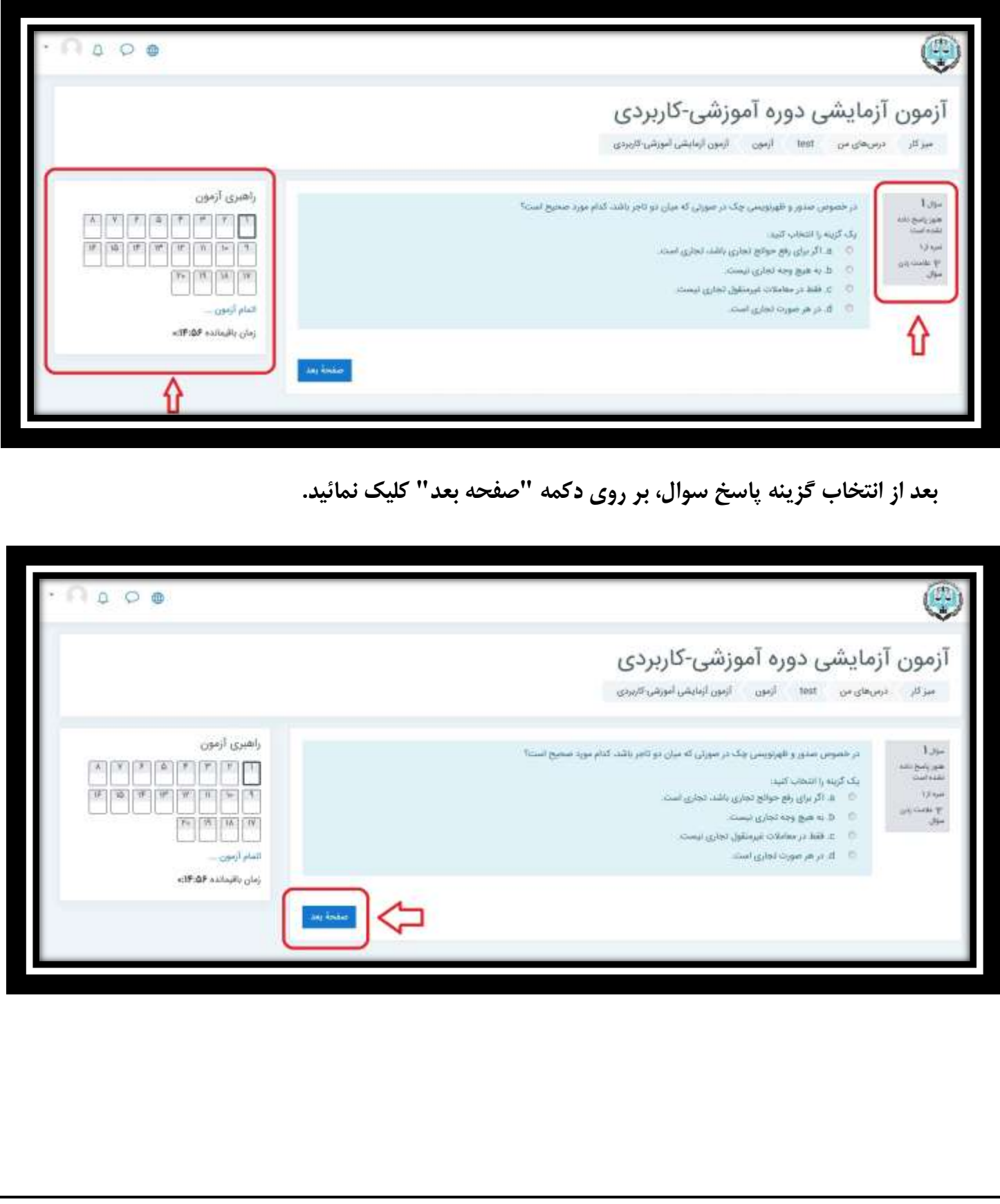

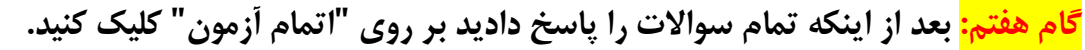

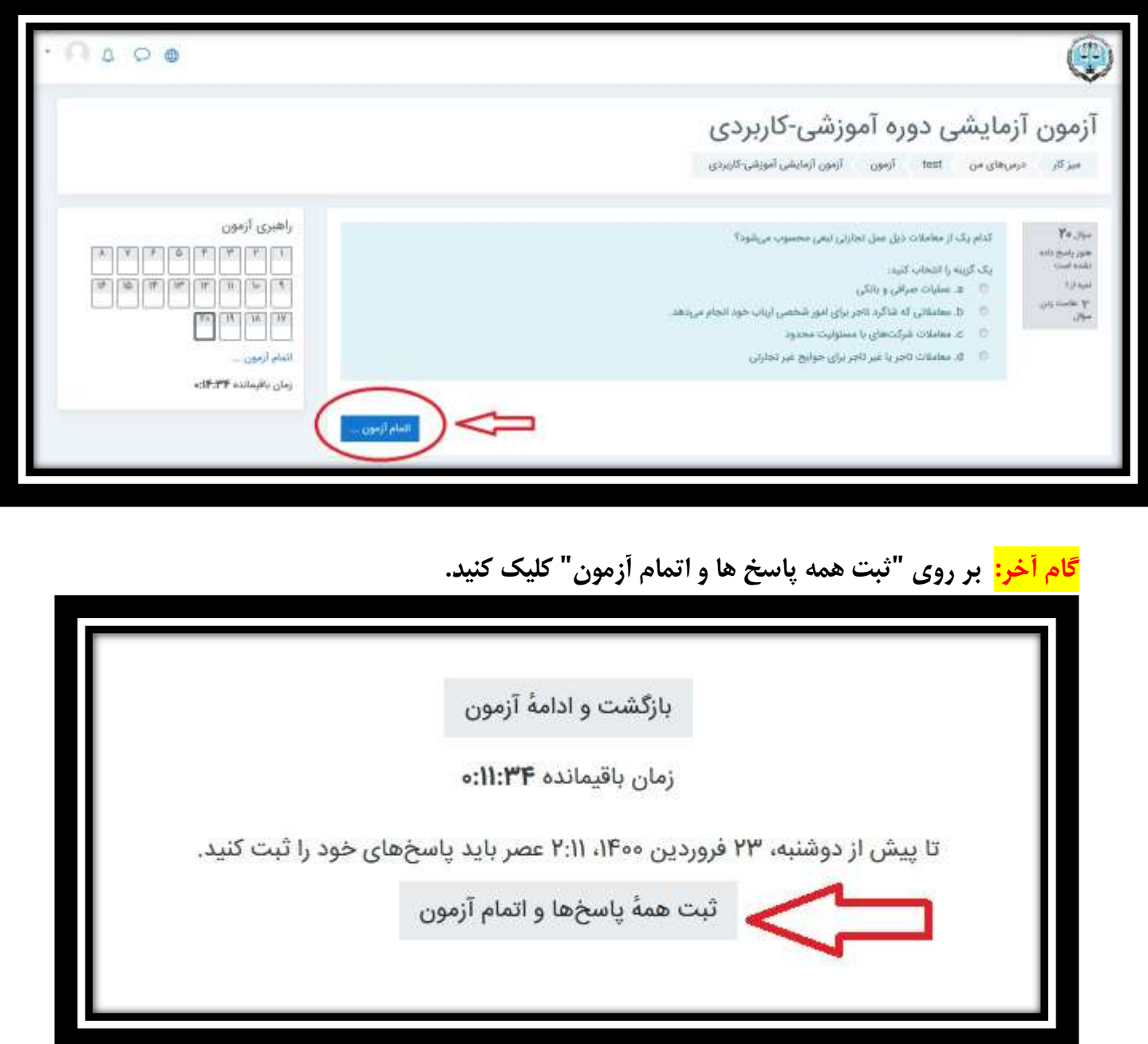

**"ثبت همه پاسخ ها" را بزنید سیستم به و نکته مهم: چنانچه به هر دلیلی نتوانستید دکمه "اتمام آزمون" صورت خودکار همه پاسخ هاي شما را ذخیره نموده و نمره آنها ثبت خواهد شد.**